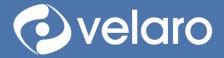

vela<u>ro.com 🤗</u>

info@velaro.com 🔀

# Velaro Chatbot

Features and Controls

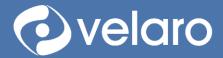

# Contents

| Overview                                |   |
|-----------------------------------------|---|
| Chatbot features                        | 3 |
| Chatbot agents, profiles, and groups    | 3 |
| Invitations                             | 3 |
| Availability, triage, and routing       | 3 |
| Conversation paths and response buttons | 3 |
| Data capture and workflow rules         | 3 |
| Conversation actions                    | 3 |
| Natural Language Processing (NLP)       | 3 |
| Knowledgebase article delivery          | 3 |
| Assisted search                         | 4 |
| Visitor search                          | 4 |
| Agent search (Q3 2021)                  | 4 |
| Chatbot Controls                        | 4 |
| Setup chatbot profiles and groups       | 4 |
| Setup chatbot invitations               | 4 |
| Conversation Path Actions               | 5 |
| Design your bot conversation            | 6 |
| Path message editor                     | 7 |
| End Path with reply buttons             | 8 |
| End path with follow up actions         | 9 |
| Show calendar                           |   |
| Webhook action                          |   |
|                                         |   |

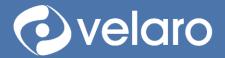

info@velaro.com 🚩

## Overview

Velaro chatbots provides a flexible solution that can augment your live agent team as well as handle fully automated chat engagements.

## Chatbot features

## Chatbot agents, profiles, and groups

Velaro chatbots allow the creation of multiple automated agents that can be assigned to one or more agent skill groups. This provides the flexibility to configure multiple topic- and purpose-fit chatbots and facilitates easy maintenance of the chatbot dialog and activity flows.

## Invitations

Chatbots can be assigned to greet, extend invitations, and respond to website visitors. Chatbots can monitor visitor behavior and send a proactive message to greet the visitor or invite them to engage. When a bubble-style invitation is used with the bot, the invitation triggers a new chat session with the bot immediately and the invitation messages are captures as the first message lines in the conversation.

## Availability, triage, and routing

Chatbots know when agents are available and triage visitors using both path-based menus and natural language understanding to provide all-hours service, triage visitors, solve basic service needs, route to other purpose-fit bots, or escalate to a live agent.

## Conversation paths and response buttons

Conversation paths allow you to configure automated responses and conversations with images and media. Provide multiple choice options to visitors for one-click answers that take them down the conversation path needed.

## Data capture and workflow rules

Capture data elements within conversations as custom data and chatbot-specific workflow routing rule conditions. Use captured date to qualify leads and contacts and perform actions.

#### Conversation actions

A Chatbot path can be configured a variety of actions and perform back office fulfillment functions or interact with your CRM or ERP systems to trigger and drive transactions, record creation and completion, lead qualification and enhancement, preferences capture and profile building.

## Natural Language Processing (NLP)

Natural language understanding allows a visitor to enter a request using their own words, and the chatbot will match the intent of the request and respond accordingly. Chatbots can be trained to understand the intent of a visitor's message (or "utterance") and deliver a message or perform an action. Please refer to the document "Velaro Chatbots with Natural Language Processing" for more detail on using this service.

## Knowledgebase article delivery

A chatbot also serves the live agent by providing a keyword search of your company's content library with the Velaro Knowledge Base. Content assets and topic-specific responses are housed in the knowledge base, where

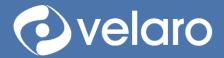

responses and content assets can be edited and maintained. Articles of knowledge are delivered to both live and chatbot agents through keyword lookups. Chatbots return articles by responding to a matched intent.

## Assisted search

#### Visitor search

The Velaro Knowledge base can also be searched directly using a keyword search widget made available to a visitor or offered as a search task by a chatbot.

#### Agent search (Q3 2021)

The Velaro agent console will feature a knowledge base search panel that returns keyword searches and allows an agent to select a response or article and insert it into the live conversation. This feature can be further automated with a real-time keyword detection service.

## **Chatbot Controls**

## Setup chatbot profiles and groups

Bot Profiles allow you to set different profile pictures and names for your group. This is the identity of the automated agent. A profile is assigned to one or more groups. A Chatbot profile can be assigned to one or more group. However, only one chatbot profile can be assigned per-group.

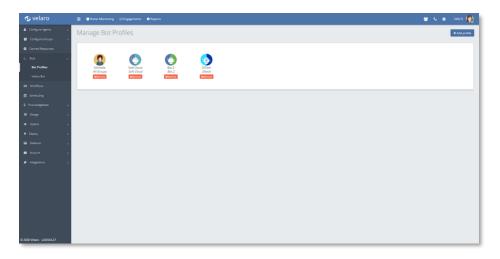

#### Setup chatbot invitations

Chatbot bubble-style invitations can be configured to reach out to your visitors based on workflow rules and group affiliation. Each message send by the chatbot is counted if the message exceeds three bubbles by default.

When the chat window is opened, the entire chatbot invitation conversation is visible. When the chat is started by the visitor responding to the invitation, the text of the invitation is archived at the start of the conversation with either the chatbot or live agent. Multiple chatbot bubble invitations can be configured for one or more groups based on workflow rule configuration.

Chatbot bubble invitations are configured on the Design > Invitations screen (https://app.velaro.com/#/admin/design/invitations).

velaro.com 🤗 info@velaro.com 🔀

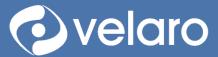

| 📀 velaro                |   | 😑 📲 Visitor Monitori | ng 🗘 Engagements 🛭 🚱 Reports                      | 替 🎄 Administrator 👰       |
|-------------------------|---|----------------------|---------------------------------------------------|---------------------------|
| Configure Agents        | > | — Nava (m. 1997)     |                                                   | Edit Delete               |
| 😤 Configure Groups      | > | New Invitati         | on                                                |                           |
| Canned Responses        |   | Invitation name      | New Invitation                                    |                           |
|                         | > | Description          | New Invitation                                    |                           |
| 📾 Workflows             |   | Manual Invitation    |                                                   |                           |
| 🛗 Scheduling            |   | Create rules to      |                                                   |                           |
|                         | > | display              | + Add condition + Add section                     | Conditions required All ~ |
| 🗘 Design                | ~ |                      |                                                   |                           |
|                         |   | Style of invitation  | Bubble ~                                          |                           |
| Invitations             |   |                      | *Feature not available in legacy chat deployments |                           |
|                         |   | Message Line 1       |                                                   |                           |
|                         |   | Message Line 2       |                                                   |                           |
|                         |   | Message Line 3       |                                                   |                           |
| Visitors                | > | Max Fires 😧          | 1 ~                                               |                           |
| <b>X</b> Deploy         | > |                      |                                                   |                           |
| Galleries               | > | & Get from gallery   |                                                   | Cancel                    |
| ⊠ Account               | > |                      |                                                   |                           |
| 2021 Velaro, v2021.1.15 | > |                      |                                                   |                           |

## **Conversation Path Actions**

The Velaro bot allows you to design an automated chatbot conversation using path-based conversation mapping and follow up actions alongside natural language processing controls. Below is a screenshot of a new Velaro Bot Path Designer with key features described.

| 🤣 velaro                 | 😑 😁 Visitor Monitoring 📿 Engagements | Hagent Performance GReports |                    | 😁 📞 Administrator 🥷 |
|--------------------------|--------------------------------------|-----------------------------|--------------------|---------------------|
| ▲ Configure Agents >     | Velaro Bot                           |                             | Disabled           | Chatbot • Actions • |
| Configure Groups >       |                                      |                             |                    |                     |
| Canned Responses         | Design your bot                      |                             | ~                  | Save Configuration  |
| >_ Bots v                | A. (2)                               |                             | 3                  |                     |
| Bot Profiles             | undefined                            | Α.                          |                    |                     |
| Velaro Bot               | Add Path                             |                             |                    |                     |
| Language Processing      |                                      | undefined                   |                    |                     |
| Workflows                |                                      | (©) GIF {} ⊑                |                    |                     |
| 🛱 Scheduling             |                                      | + Add -                     |                    |                     |
| ♀ Knowledgebase >        |                                      |                             |                    |                     |
| ⊕ Design >               |                                      |                             |                    |                     |
| Visitors >               |                                      | End this path with          | Fnd this path with |                     |
| ¥ Deploy >               |                                      | reply buttons               | follow up actions  |                     |
| 🖾 Galleries >            |                                      |                             |                    |                     |
| ≥ Account >              |                                      |                             |                    |                     |
| 💋 Integrations >         |                                      |                             |                    |                     |
| © 2020 Velaro v2020.4.24 |                                      |                             |                    |                     |

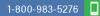

velaro.com 🤗

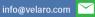

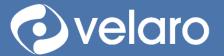

| 1 | Deployment<br>controls | <ul> <li>The deployment controls allow you to:</li> <li>Select the group to which the chatbot is deployed<br/>(Note: currently a bot can be created for each group in an account. This<br/>feature will be enhanced to support assigning the bot to multiple groups<br/>(Q2 2020).</li> <li>Copy another chatbot</li> </ul> |  |
|---|------------------------|----------------------------------------------------------------------------------------------------|--|
|   |                        | <ul> <li>Preview the chatbot</li> <li>Enable/disable the bot for the group</li> </ul>                                                                                                    |  |
| 2 | Path Manager           | Add/edit/delete conversation paths.<br>Each time you add a path, it is listed in the Path Manager. Click on a path to edit or<br>delete it.                                                                                                    |  |
| 3 | Path Designer          | Controls to automate messages, present reply buttons, capture visitor input and custom data, and configure follow-up actions                                                                                                    |  |

## Design your bot conversation

A path usually consists of one or more messages from a bot, but it can also perform an action without posting a message. It can also include the capture of custom data conversationally by the bot, which can then be used in workflow rule conditions. Each path is ended with reply buttons or follow up actions. The paths together create the chatbot dialog flow.

| 📀 velaro                                                                                                    | 🚍 👹 Visitor Monitoring 📿 Engagements 🗰 Agent Perfe | ormance 🗳 Reports                     | 嶜 📞 Administrator 🥷 |
|----------------------------------------------------------------------------------------------------|----------------------------------------------------|---------------------------------------|---------------------|
| Configure Agents ;                                                                                                    | Velaro Bot                                         | <ul> <li>Disabled</li> </ul>          | Chatbot • Actions • |
| <ul> <li>Conned Responses</li> </ul>                                                                                                    | Design your bot                                    |                                       | Save Configuration  |
| ≻_ Bots ~~<br>Bot Profiles                                                                                                    | A.<br>undefined A.                                 | 0                                     | · ·                 |
| Velaro Bot                                                                                                    | Add Path                                           |                                       |                     |
| Language Processing                                                                                                    | und                                                | efined                                |                     |
| Workflows                                                                                                    |                                                    |                                       |                     |
| 曽 Scheduling                                                                                                    | <b>+</b> Ad                                        | id - 3                                |                     |
| Knowledgebase     Second Second Seco         |                                                    |                                       |                     |
| ⊕ Design >                                                                                                    | (4                                                 |                                       |                     |
| Visitors >                                                                                                    | · · · · · · · · · · · · · · · · · · ·              | End this path with End this path with |                     |
| X Deploy >                                                                                                    |                                                    | reply buttons follow up actions       |                     |
| Galleries >                                                                                                    |                                                    |                                       |                     |
| Service Account Account Accoun |                                                    |                                       |                     |
| 🖋 Integrations 🛛 🔅                                                                                                    |                                                    |                                       |                     |
| © 2020 Velaro v2020.4.24                                                                                                    |                                                    |                                       |                     |

| 1 | Path Name | Enter/edit the name of the path.                                      |
|---|-----------|-----------------------------------------------------------------------|
|   |           | The path name should be aligned with your chatbot dialog conversation |
|   |           | planner.                                                              |

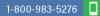

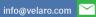

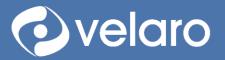

| 2 | Message editor        | Add/edit/delete a message and its contents. Each message appears in its own  |  |
|---|-----------------------|------------------------------------------------------------------------------|--|
|   |                       | chat "bubble".                                                               |  |
| 3 | Add message or        | Insert a new message or data input field.                                    |  |
|   | message or data field | Messages can be dragged to reorder.                                          |  |
| 4 | End this path with    | Add/edit/delete one or more reply buttons                                    |  |
|   | reply buttons         |                                                                              |  |
| 5 | End this path with    | Wait for NLP Input                                                           |  |
|   | follow up actions     | (Note: NLP requires Natural Language Processing to be enabled for the        |  |
|   |                       | account)                                                                     |  |
|   |                       | Close chat                                                                   |  |
|   |                       | Route to agent                                                               |  |
|   |                       | Route to group                                                               |  |
|   |                       | Route to bot                                                                 |  |
|   |                       | Go to path                                                                   |  |
|   |                       | Check agent availability                                                     |  |
|   |                       | Check group availability                                                     |  |
|   |                       | Knowledge Base                                                               |  |
|   |                       | Show calendar                                                                |  |
|   |                       | Webhook                                                                      |  |
| 6 | Save Configuration    | Once a change has been made in the Velaro Bot, the Save Configuration button |  |
|   | -                     | is enabled.                                                                  |  |
|   |                       | Be sure to save changes to your configuration before exiting the chatbot     |  |
|   |                       | designer.                                                                    |  |

## Path message editor

The message editor allows you to customize the bot conversation messages and visitor input.

| . Welcome                                                                                                    |                  |
|----------------------------------------------------------------------------------------------------|------------------|
| Hi, I'm the chatbot          1       Image: GIF {}       Image: GIF {}       Image: | * <sup>(5)</sup> |
| Name - Edit (7)                                                                                                    |                  |
| Thanks Name, great to meet you!                                                                                                    |                  |
| + Add -                                                                                                    |                  |

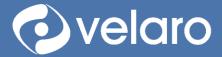

velaro.com 🤗

| 1 | Emoji           | Select and insert an emoji into the message                                      |
|---|-----------------|----------------------------------------------------------------------------------|
| 2 | GIF             | Search for and select an animated GIF and insert into the message                |
| 3 | Data display    | Select a custom data field to display in the message                             |
| 4 | Image           | Upload an image to be displayed in the message                                   |
| 5 | Edit/delete the | Once you click on the message, you can edit the text, and delete the message.    |
|   | message         |                                                                                  |
| 6 | Reorder message | Once you click on the message, your pointer will turn into a hand, and if you    |
|   |                 | click on it again, the hand will close to "grab" the message and you can drag it |
|   |                 | to another position in the path order.                                           |
| 7 | Data input      | Adding a data field into a path allows you to accept the visitor's response as   |
|   |                 | the data field input.                                                            |
|   |                 | The Edit option allows you to customize the message when validation fails for    |
|   |                 | the data field.                                                                  |
|   |                 | Data input into the bot can then be displayed back to the visitor within any     |
|   |                 | path in that chatbot. Data can also be used as workflow rule conditions in the   |
|   |                 | chat engagement designer advanced workflow.                                      |
|   |                 | The data input field supports unlimited custom data.                             |

## End Path with reply buttons

Ending a path with reply buttons allows you to focus the conversation by providing specific visitor response options.

| Design your bot                                                                                    | Save C                                        | Configuration |
|----------------------------------------------------------------------------------------------------|-----------------------------------------------|---------------|
| A. Welcome<br>Hi, I'm the chatbot<br>What is your name?<br>Name<br>Thanks Name, great to meet you! | A. Welcome                                    |               |
| How can I help?                                                                                    | Hi, I'm the chatbot                           |               |
| Support C<br>Reply Button ?                                                                        | What is your name?                            |               |
| B. Sales Menu<br>I can do the following:                                                           | Name • Edix                                   |               |
| Learn about products ?<br>Schedule a meeting ?<br>Provide a quote ?                                | Thanks Name, great to meet<br>youl GIF {} E   |               |
| Leave a message                                                                                    | How can I help?                               |               |
| C. Support Menu<br>I can do with the following:                                                    | + Add -                                       |               |
| Search the knowledge base ?<br>Open a ticket ?<br>Schedule training ?                              | 1 x Sales B. Sales Menu V                     | <br>          |
| Route to agent ? Add Path                                                                          | C. Support Menu •<br>(2) Reply Button (3) (4) | Ŭ             |
|                                                                                                    | + Add 6                                       |               |

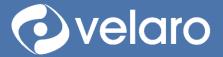

| Delete button     | Click on the button to select it and the x will appear to allow you to delete the |
|-------------------|-----------------------------------------------------------------------------------|
|                   | button                                                                            |
| Reorder button    | Click to select the button to drag and reorder the button.                        |
| Edit button label | Click on the button to edit the button name.                                      |
|                   | Buttons are named "Reply Button by default when they are first added              |
| Select path       | Select the path that the button that will be followed when the button is clicked. |
|                   | The menu lists all the paths in the designer.                                     |
| Add               | Add a new button                                                                  |
| Delete            | Delete all buttons in the cluster and display the original option to end the path |
|                   | with buttons or actions.                                                          |
|                   | Reorder button<br>Edit button label<br>Select path<br>Add                         |

## End path with follow up actions

Each end path action has unique configuration controls, listed below.

#### Wait for NLP input

Wait for the visitor to type a natural language message input, and AI logic will detect the intent and respond with the message path mapped to that intent.

**Note:** the NLP module will need to be enabled for your Velaro chatbot, and the NLP intents will need to be configured and trained to properly meet the expectations of the visitor typing a natural language request to the bot. See the section below title "Natural Language Processing for a full description of NLP features and controls.

| Wait for NLP input                                                                                                    | 圃 |
|----------------------------------------------------------------------------------------------------|---|
| This option tells the bot to wait for input typed by the<br>useful if you have natural language processing enable<br>visitor's input. |   |

#### Close chat

Exit the chat from the chatbot agent side and present the End Chat button to the visitor.

| Close chat • | Đ                |
|--------------|------------------|
|              | $\sum_{i=1}^{n}$ |

#### Route to agent

Route the chat from the bot to a specific agent. If the agent is not available, then the system will respond based on workflow rule conditions.

| Route to agent    select an agent | Ì |
|-----------------------------------|---|
|-----------------------------------|---|

1-800-983-5276

velaro.com 🧭 info@velaro.com 🔀

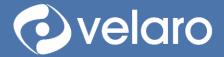

#### Route to group

Route the chat from the bot to a specific group. The chat can be answered either by an agent or bot in that group. If the group is not available (i.e.: the group is not scheduled, or no agents are available in the group), then the system will respond based on workflow rule conditions.

#### Route to bot

Route the chat from the bot to another bot group and path.

| Route to bot | • Bo | <br>select a path | • |
|--------------|------|-------------------|---|
| Noule to bot | - 60 | <br>selecca path  |   |
|              |      |                   |   |
|              |      |                   |   |
|              |      |                   |   |
|              |      |                   |   |

#### Go to path

Route the conversation directly to another path in the current bot.

| Go to path 🔻 select a path |       | 8 |
|----------------------------|-------|---|
|                            | <br>N |   |

#### Check Agent Availability

Check for the availability of a specific agent and route the bot if available or unavailable.

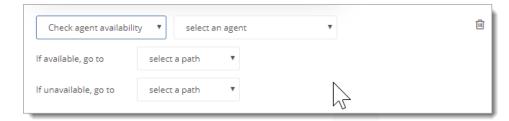

#### Check Group Availability

Check for the availability of a specific agent and route the bot if available or unavailable.

| Check group availabi  | ity 🔻 select a group 🔻 |  |
|-----------------------|------------------------|--|
| lf available, go to   | select a path          |  |
| lf unavailable, go to | select a path          |  |
|                       |                        |  |

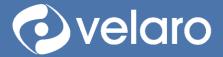

#### Search the Knowledge Base

Search the Velaro internal knowledge base (KB) for articles with specific search tags or allow the visitor to type a keyword and search the knowledge base, and the bot will return one or more articles from the KB and display them in a carousel in the chat conversation. When the visitor clicks on an article thumbnail in the carousel, the article opens in a new browser window. Paths can be configured for the helpful/not helpful follow-up buttons.

| Search tags                                                             | Knowledge base   | • | Ĺ |
|-------------------------------------------------------------------------|------------------|---|---|
| Data Field   Helpful path select a path  Not helpful path               | Search tags      |   |   |
| ▼       Helpful path       select a path       ▼       Not helpful path |                  |   |   |
| select a path 🔹                                                         | Data Field       | Ŧ |   |
| Not helpful path                                                        | Helpful path     |   |   |
|                                                                         | select a path    | Ŧ |   |
| select a path                                                           | Not helpful path |   |   |
|                                                                         | select a path    | v |   |

#### Show calendar

Display the calendar control in the bot conversation, specific to settings in the Calendly account. Set the paths for when events are scheduled and not scheduled.

| Show calendar                        |   | Ŵ |
|--------------------------------------|---|---|
| Calendar                             |   |   |
| https://calendly.com/                |   |   |
| Path if appointment is scheduled     |   |   |
| select a path                        | Ŧ |   |
| Path if appointment is not scheduled |   |   |
| select a path                        | • |   |
|                                      |   |   |

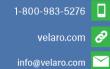

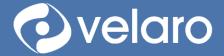

#### Webhook action

Enter a webhook that provides data or performs an action. An authentication header may be supplied for additional security. The webhook can be customized to fulfill a variety of functions, e.g.: "Reset Password" or "Check my Order".

| Webhook 🔻       | Ŵ             |
|-----------------|---------------|
| Url             |               |
| Auth (Optional) | $\mathcal{F}$ |
|                 |               |